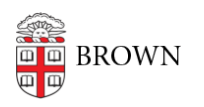

[Knowledgebase](https://ithelp.brown.edu/kb) > [Web and Online Media](https://ithelp.brown.edu/kb/web-and-online-media) > [myBrown Portal](https://ithelp.brown.edu/kb/mybrown-portal) > [How do I sync Canvas with](https://ithelp.brown.edu/kb/articles/how-do-i-sync-canvas-with-my-google-calendar) [my Google Calendar?](https://ithelp.brown.edu/kb/articles/how-do-i-sync-canvas-with-my-google-calendar)

# How do I sync Canvas with my Google Calendar?

meave bradley - 2022-02-16 - [Comments \(0\)](#page--1-0) - [myBrown Portal](https://ithelp.brown.edu/kb/mybrown-portal)

#### **Overview:**

You can subscribe to calendar items in all your courses and have them appear in your calendar. You can only view the calendar, not make edits to it.

## **To add to your Google Calendar:**

- 1. Log into myBrown
- 2. Copy the Canvas Feed URL from the Canvas widget
- 3. Open your google calendar and navigate to Other Calendars.
- 4. Click on the **+** and choose **From URL**

Subscribe to calendar

Create new calendar

Browse resources

Browse calendars of interest

From URL

Import

#### 5. Paste in the URL provided in myBrown

From URL

URL of calendar

 $\Box$  Make the calendar publicly accessible

You can add a calendar using the iCal format by its address.

Add calendar

## 6. Click **Add Calendar**

[canvas](https://ithelp.brown.edu/search/labels/all/canvas)